## Un Bull Gamma 3 virtuel

L'objet est d'étudier un simulateur logiciel de Gamma 3 pour Internet (visible dans un navigateur). Appelons le « G3V » (Gamma 3 virtuel) pour faire court.

Le calculateur Gamma 3 est muni d'un tableau physique permettant d'inscrire les séquences d'instructions que doit suivre le calculateur afin d'effectuer le traitement demandé. Ce tableau est constitué de deux colonnes de 32 instructions séparées au milieu par une colonne de génération de constantes (valeurs de 1 à 15)<sup>1</sup>.

Chaque instruction est formée de 4 champs TO AD OD OF. On affecte à chacun de ces champs une valeur (0 à 15) en reliant par un fil ce champ à la constante désirée. Par défaut (s'il n'y a pas de connexion) la valeur est 0.

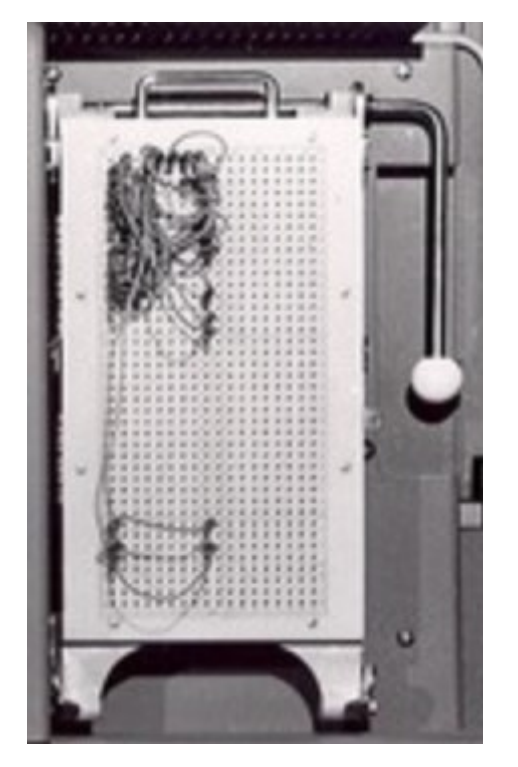

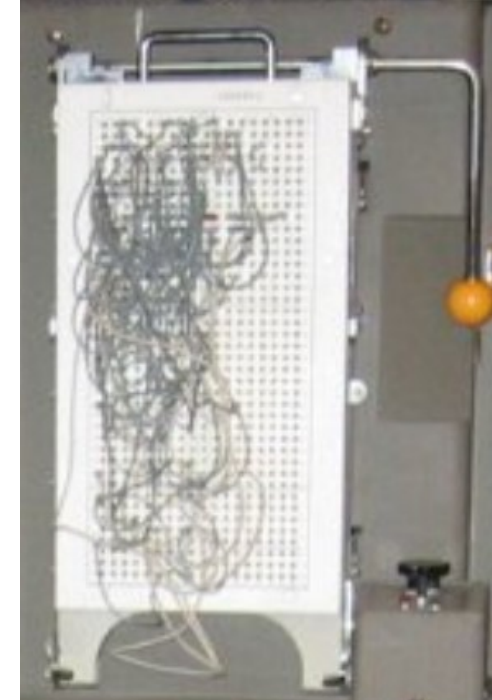

Le petit exemple ci-contre montre 2 instruction : ligne 0 0 12 0 5  $ligne 1$  10 0 5 5 Le générateur de constantes (0 à 15) figure en bas. Notez le câblage de la constante 5 qui sert 3 fois.

TO est le code opération (tableau de code page 3) AD est l'adresse d'un des 15 registres généraux M1 à M15. Le registre M1 est débanalisé et sert aussi d'accumulateur. OD et OF sont les adresses de début et de fin de nombre dans un registre général de 12 chiffres. Voir le cours de Bolliet.

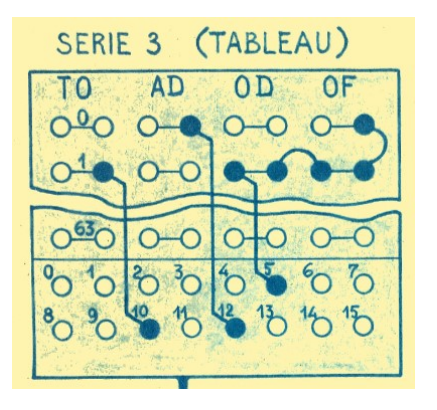

 $\overline{a}$ 

<sup>&</sup>lt;sup>1</sup> Le générateur de constantes est un générateur d'impulsion :  $n \in [0..15]$  correspond à n impulsions envoyées séquentiellement sur un fil.

Pas de connexion donne pas d'impulsion donc la valeur 0.

Sur la page du G3V, c'est à dire sur l'écran de l'ordinateur de l'utilisateur, on dessinerait un tableau de 32 lignes de 2 fois 3 cases, à peu près comme ci-dessous :

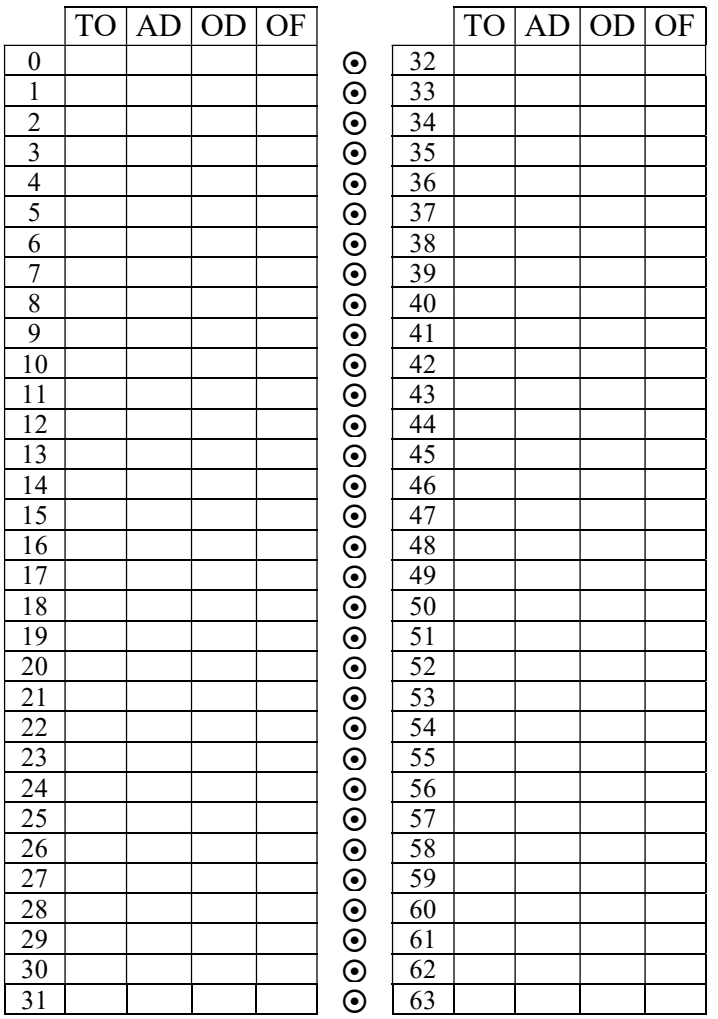

Le tableau de G3V aurait deux présentations : valeurs numériques dans les cases ou bien fil (trait dessiné) reliant la case (un petit rond) au générateur de constantes (15 petits rond au centre). Un bouton à cliquer fera basculer la présentation.

Pour « exécuter » le programme du tableau, c'est à dire écrire un simulateur, on dispose de 3 documents donnant la signification fonctionnelle précise des champs TO AD OD OF: Un cours de Louis Bolliet (http://www.aconit.org/histoire/Gamma-3/Gamma-Bolliet .pdf), du tableau de code et enfin d'une feuille d'écriture des programmes.

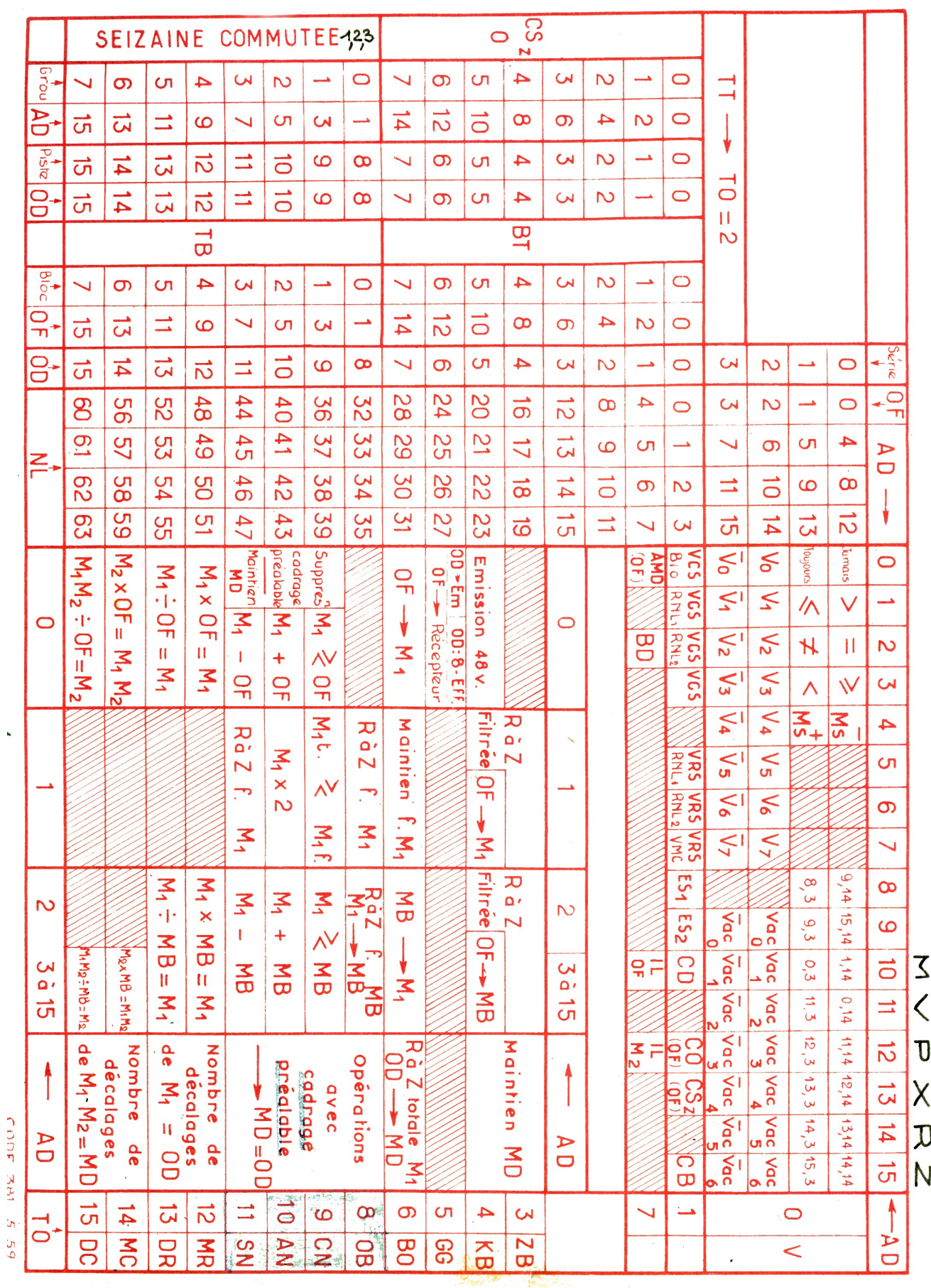

k,

 $\Upsilon$ 

TABLEAU  $D$ E CODE  $\hat{\mathbf{r}}$ E.T. ORDONNATEUR

. IPG . E-1015 B-

 $\cdot$  .

 $\mathcal{L}_{\mathrm{in}}$ 

Faville 1

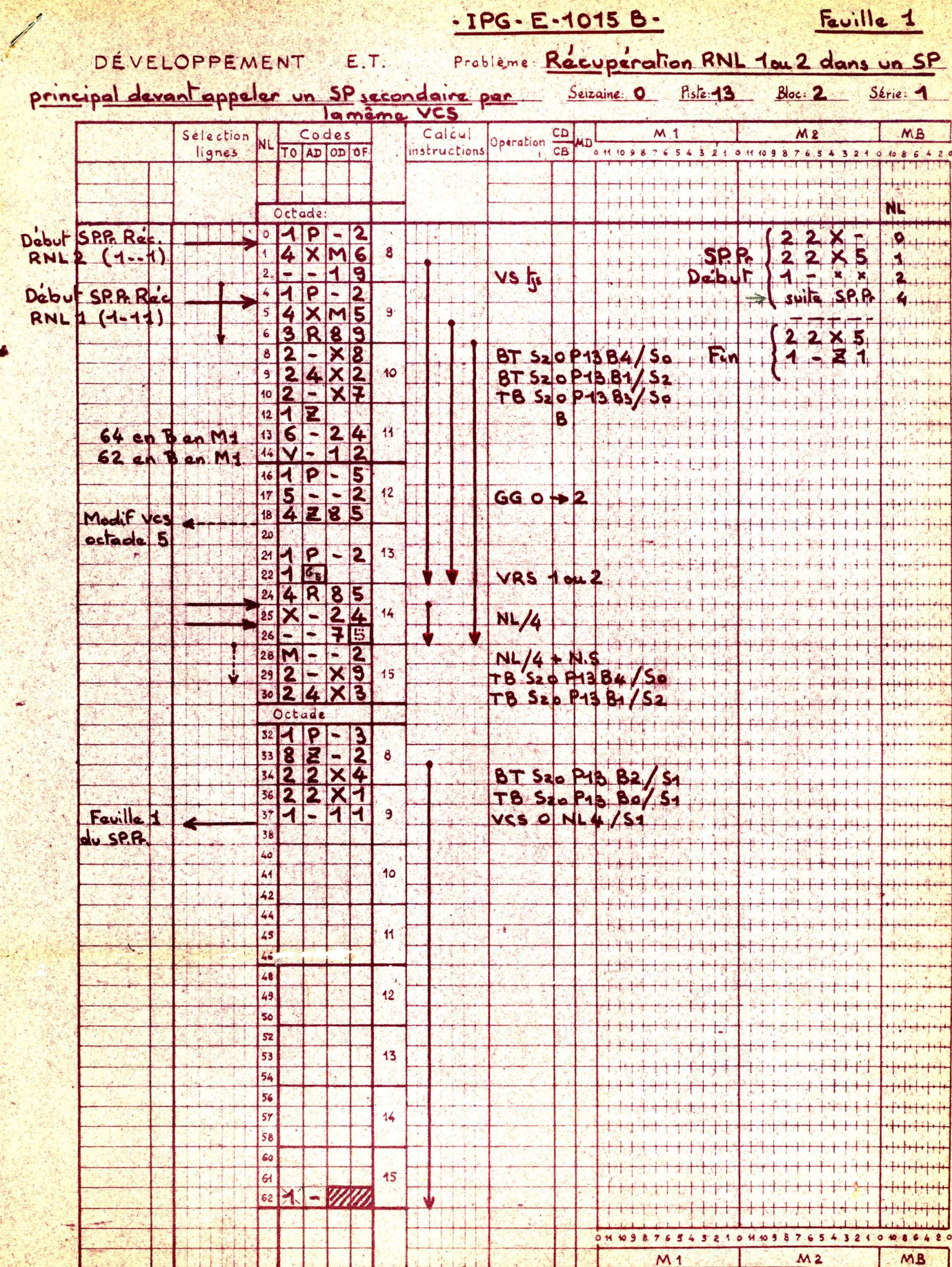

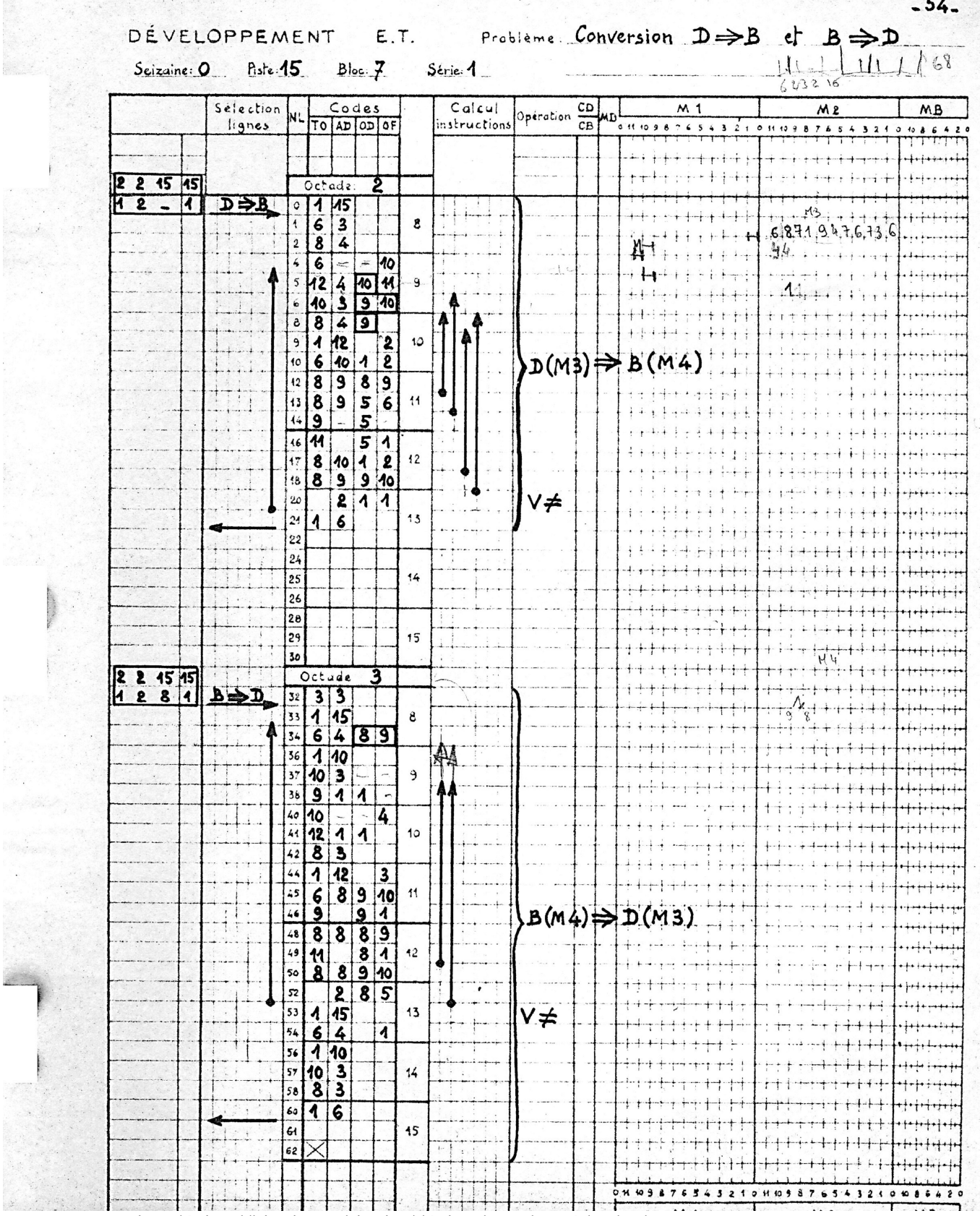

J.

C.

 $\mathbb{R}^2$ 

Conversion décimal/binaire et binaire/décimal par la méthode de Hörner, page extraite du cours de Bolliet

Le schéma de principe ci-contre donne une idée de l'architecture de la machine. G3V pourrait afficher les contenus des registres 1 à 15 ainsi que les valeurs de TO, AD OD et OF de l'instruction en cours d'exécution, c'est à dire celle pointée par « N° LIGNE » dans le TABLEAU.

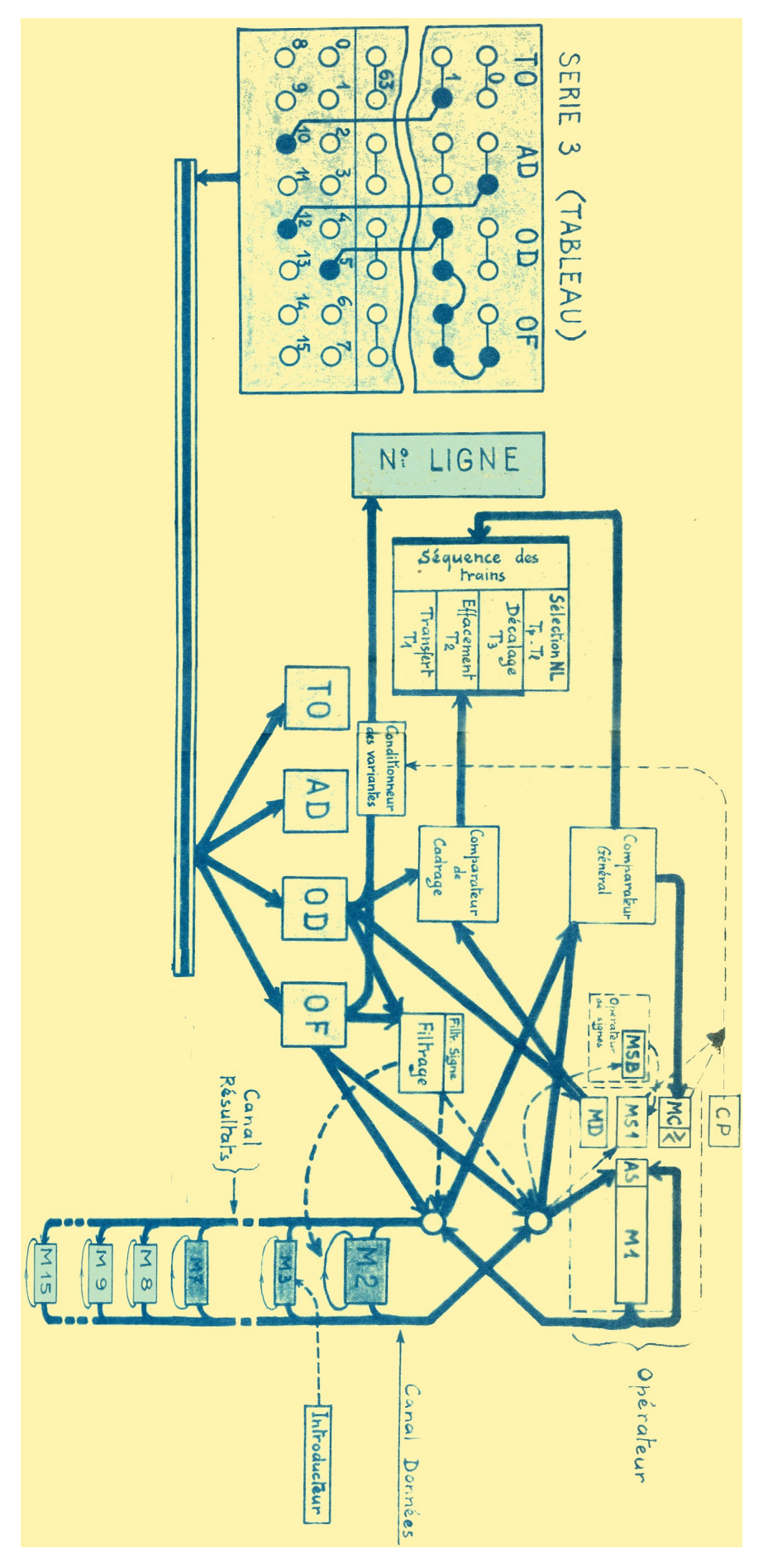

Le tableau physique du programme câblé (32 instructions câblés par enfichage de connexions) a été ensuite remplacé par quatre tableaux logiques faits chacun de 32 registres de 4 chiffres hexadécimaux, tableaux qui étaient chargés dynamiquement à partir du tambour. Dans ces 4 tableau, Louis Bolliet et son équipe logeait un système de calcul en virgule flottante complet.

## Le Gamma 3 dans les musées

On trouve de nombreuses photos de Gamma 3 sur internet. A notre connaissance il y a au moins 3 Gamma 3 dans des musées : Le musée « technikum29 » près de Francfort-sur-le-Main La « fédération des équipes Bull » à Anger Les réserves visitables d'ACONIT à Grenoble

Le Gamma 3 est emblématique car il est à la charnière entre les calculateurs mécaniques, les calculateurs électroniques et les ordinateurs à programme enregistré.

Les machines des musées ne sont plus utilisables, d'où l'intérêt d'un simulateur.

## Travail demandé

## Le travail s'appuiera sur l'importante documentation rassemblée sur le Gamma 3

http://www.aconit.org/histoire/Gamma-3/Gamma-3-histoire.xls

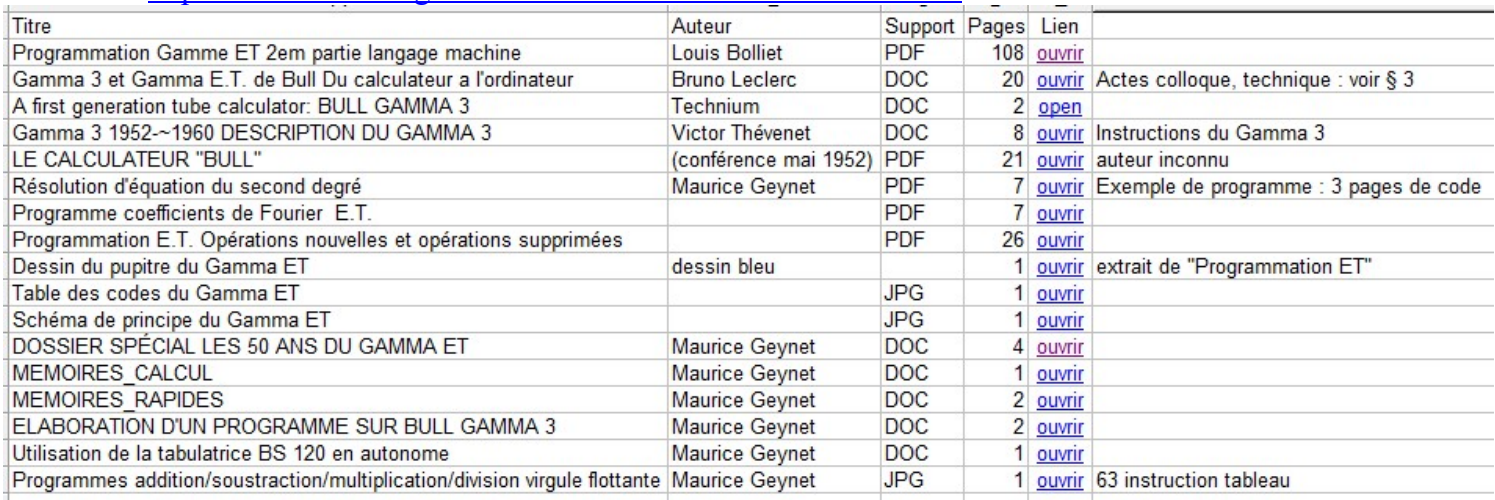

Les liens de ce tableau sont des adresses universelles (URL). Il suffit donc de charger ce tableau.

On distingue 4 étapes de travail, relativement indépendantes

Etape 1 : écriture d'un assembleur pour le Gamma 3 en Javascript

On peut trouver sur Internet des assembleurs en javascript pour de nombreux ordinateur. Il s'agit d'en télécharger et adapter un.

Pour tester le tableau de connexion généré par cet assembleur, on utilisera le simulateur de Gamma 3 extension tambour développé par Vincent Joguin en 1995

(http://vincent.joguin.com/GAMMAET.ZIP). Il a été réalisé sur DOS 6.x, et on utilise logiciel DOSBox (https://www.dosbox.com/) afin d'émuler son environnement d'origine.

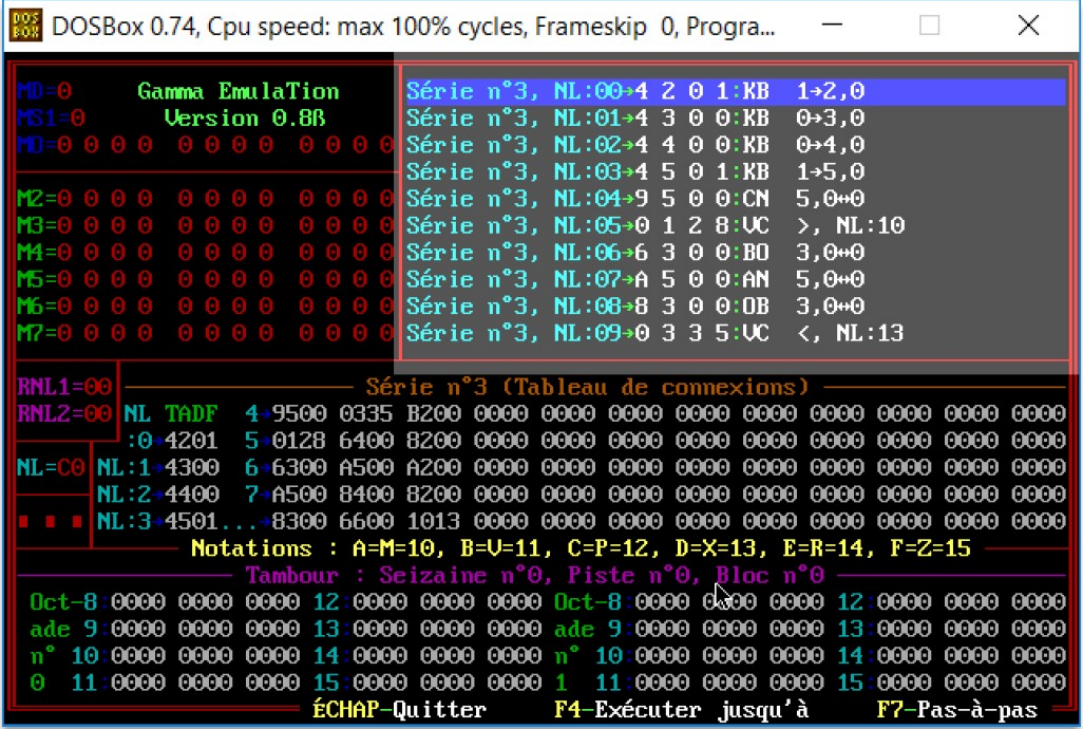

Etape 2 : réécriture du simulateur de Gamma 3

Malheureusement on n'a plus les sources<sup>2</sup> du programme CE. exec écrit par Vincent Joguin. L'étape 2 consiste en la réécriture du simulateur/débogueur en Javascript, pour qu'il soit portable.

Dans un premier temps on ne tiendra pas compte du tambour ajouté tardivement au Gamma 3. La présentation pourra différer de celle de la page 8 (adaptée aux écrans tout petits de l'époque).

Etape 3 : animation du G3V (panneau du Gamma 3 virtuel)

C'est la partie la plus créative. Il s'agit d'animer le câblage, c'est à dire la pose des fils, un par un, sur le tableau de programmation du Gamma 3 (figure de la page 1), autrement dit de générer une série de dessins, éventuellement en 3D, représentant aussi fidèlement que possible le tableau du Gamma 3 et les fils reliant les trous du tableau.

On empruntera l'algorithme de câblage du panneau, d'ailleurs très simple, au routage de la microélectronique.

Etape 4 : modélisation 3D de tout le Gamma 3

 $\overline{a}$ 

C'est le prolongement de l'étape 3. Il s'agit d'élaborer un modèle 3D aussi réaliste que possible (textures photographiées sur la machine réelle) avec ses tiroirs pivotants et ses panneaux amovibles.

 $2^{2}$  En fait Vincent Jogin a communiqué le listing, écrit en assembleur Intel Pentium, non commenté.